[PLAT](https://zhiliao.h3c.com/questions/catesDis/228) **[唐勋](https://zhiliao.h3c.com/User/other/4043)** 2018-09-16 发表

## 组网及说明

## 无

## 问题描述

由于现场的安装环境不规范, iMC在安装过程中经常报错, 本文提供一种iMC在安装时闪退的处理方法 以供现场参考。本例中的iMC安装在虚拟机中windows2012系统中,iMC PLAT的版本为7.3E0506。

## 过程分析

1.鉴于iMC安装闪退,首先将解压出的安装文件的权限进行了设置,将此文件的权限的只读去勾选,然 后检查管理员权限,有必要说明的iMC不能在共享文件夹中安装运行,必须要拷贝到本地才可以正常安 装。

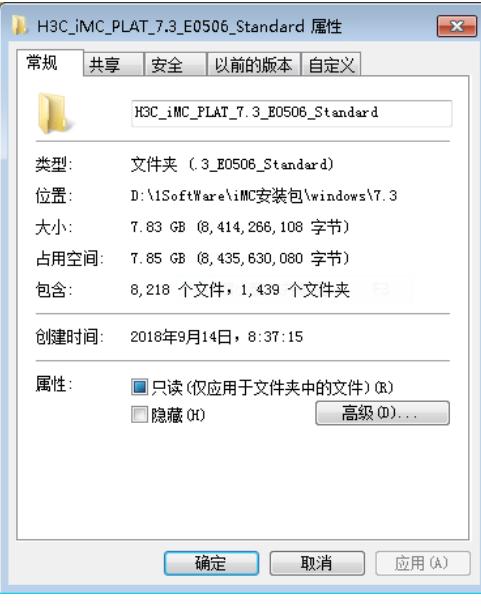

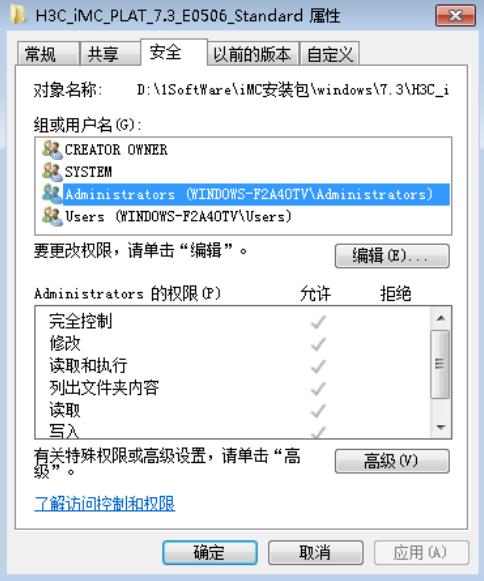

2.使用cmd命令打开install.bat,可根据报错进行处理,本例中以管理员方式运行cmd,然后进行install 目录运行install.bat程序,出现报错"autorun不是内部或外部命令,也不是可运行程序"和"open不是内部 或外部命令,也不是可运行程序",具体过程如下:

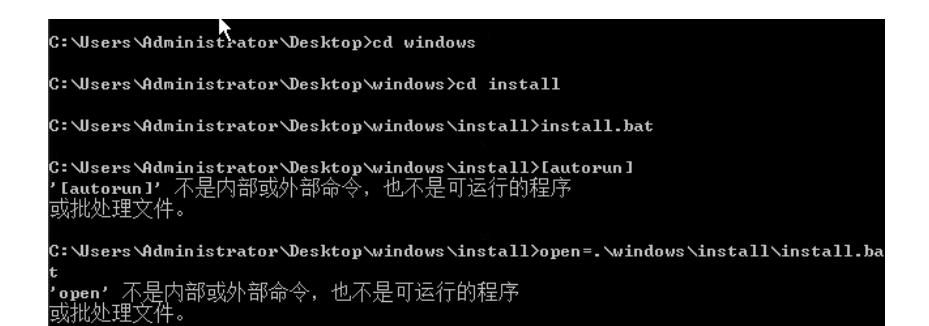

从此可知运行环境出现问题,iMC在运行install.bat时会设置运行环境,从报错来看install.bat并未设置 运行环境。

3.检查install.bat的文件是否损坏,检查方法为将install.bat用记事本打开,检查其中的内容,现场检查 的结果如下:

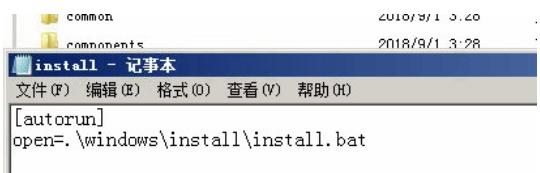

在现场的安装环境中的install.bat的文件中只有两行,而正常的install.bat的内容如下:

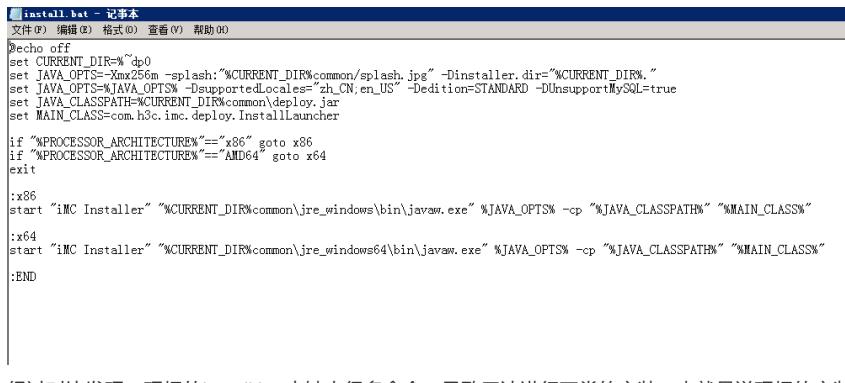

经过对比发现,现场的install.bat中缺少很多命令,导致无法进行正常的安装,也就是说现场的安装文 件出现了损坏。

解决方法

经过上述检查过程,并询问现场工程师得知现场使用windows系统自带的winrar解压工具解压,建议现 场使用其他解压软件解压后, install.bat文件正常, 以后现场在安装过程中出现闪退的问题, 然后使用c md命令出现如上的报错时,可以考虑是否是安装文件损坏,建议现场使用其他解压软件解压。